# Nomadic Communications Labs

Alessandro Villani avillani@science.unitn.it

Ad-Hoc And Wireless Mesh Network

# Routing Protocol & Mesh Network

- Wireless mesh networks bring greater flexibility, increased reliability, and improved performance over conventional wireless LANs
- The main characteristic of wireless mesh networking is the communication between nodes over multiple wireless hops on a meshed network graph

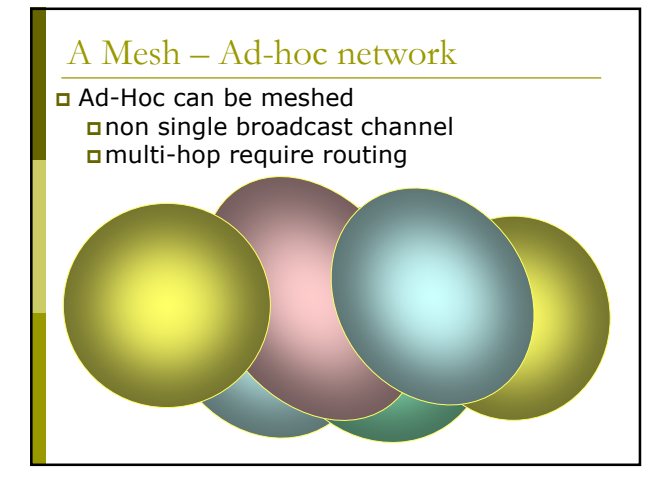

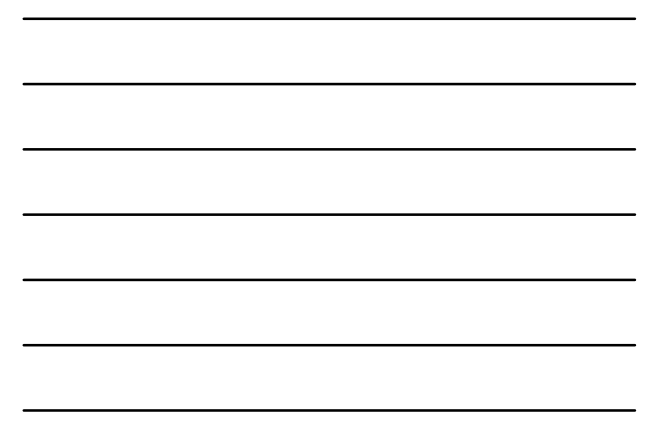

# Routing Protocol & Mesh Network

- Efficient routing protocols provide paths through the wireless mesh and react to dynamic changes in the topology, so that mesh nodes can communicate with each other even if they are not in direct wireless range
- Intermediate nodes on the path will forward the packets to the destination

# Routing Protocol & Mesh Network

- **D** IEEE created the 802.11s working group to develop a standard for mesh network
- In the meantime there are a lot of network protocol currently available. Some of them are:
	- $\blacksquare$  AODV
	- $\blacksquare$  OLSR
	- $\blacksquare$  B.A.T.M.A.N.
	- BABEL
- OLSR is the main candidate to be included in 802.11s standard

### Routing Protocol

There are three type of routing protocols:

- **Reactive:** we search a path between nodes when there is a data to send. No wasting of network bandwidth, best suited for network where the data path change very fast
- **Proactive:** actively establish and maintain data path both if a data has to be sent or not. Lower latency, but require a higher number of packets to be exchanged
- **Hybrid**: the protocol use reactive and proactive routing in different situation. The hybrid protocols are more complex to implement.

### Routing Protocol

- Lo Cigno will explain the algorithms and how they works
- In our labs we will try to configure a testbed with our laptop and play with the Ad-Hoc wireless mesh network

OLSR

### Routing Protocol: OLSR

- OLSR: Optimised Link State Routing
- OLSR is a routing protocol for mobile ad-hoc networks
- Information are available at URL: ■ <u>http://www.olsr.org/</u>
- OLSR is defined in the RFC 3626:
- http://www.ietf.org/rfc/rfc3626.txt

## Routing Protocol: OLSR

- Proactive, link-state routing protocol
- Based on the notion of Dynamic MultiPoint Relay (MPR)
- $\Box$  Each node N selects from its neighbors an MPR(N) set such that all two-hop neighbors of N are covered by (one-hop neighbors) of MPR(N)

#### The idea is to:

- **Reduce flooding overhead**
- **Provide optimal flooding distances**

### Routing Protocol: OLSR

#### As an examples:

- **E** Left image: standard flooding
- **Right image: only MPR nodes (light blue)** forward the messages

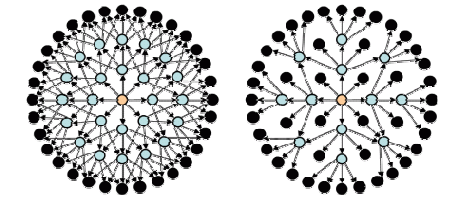

### Routing Protocol: OLSR

- Look at the configuration files: /etc/olsrd.conf
- Verify the configuration:
	- **Change the debug level**
	- **Example 1** Change the interface name
	- Set the IP Version you plan to use (4)

# Routing Protocol: OLSR

#### To run OLSRD on our laptop, define a script like the following:

#!/bin/sh

ifconfig eth1 down iwconfig eth1 mode ad-hoc channel 11 essid

"TEST-OLSR"

ifconfig eth1 up

ifconfig eth1 192.168.13.32 netmask

255.255.255.0 broadcast 192.168.13.255 /usr/sbin/olsrd -d 9

#### Don't forget:

**Use different IP addresses on all the client of** your ad-hoc network

# Routing Protocol: OLSR

#### You should obtain something like:

\*\*\* olsr.org - 0.5.6-r4 \*\*\* Build date: 2009-06-02 00:57:55 on vernadsky http://www.olsr.org Paraing file "Met/olard.com"<br>
Paraing file "Met/olard.com"<br>
Debug Level 19<br>
"Inversion 14<br>
Inversion 14<br>
To interfaces 1 ALORED<br>
To interfaces<br>
NTB<br>
NTB<br>
NTB<br>
NTB<br>
NTB<br>
TO 2012<br>
TO 2012<br>
TO 2012<br>
TO 2012<br>
TO 2012<br>
TO 2012<br> NIC ChangPollrate: 2.50 TC redundancy : 2 MPR coverage : 5

LQ level : 2 LQ fish eye : 1 LQ Dijkstra limit: 3, 3.00 LQ aging factor : 0.100000 LQ algorithm name: default NAT threshold : 1.000000

## Routing Protocol: OLSR

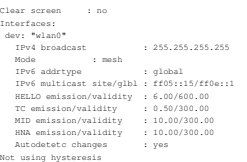

BATMAN

# Routing Protocol: BATMAN

- BATMAN: Better Approach To Mobile Ad hoc Network
- BATMAN is a routing protocol for multi-hop ad-hoc mesh networks
- Information are available at URL: - http://www.open-mesh.net/
- An IETF draft of the protocol is available at URL:
	- http://datatracker.ietf.org/doc/draft-wunderlichopenmesh-manet-routing/

## Routing Protocol: BATMAN

- Proactive routing protocol
- Decentralized knowledge of routing information:
	- **No single node has the route to all destinations**
	- **Each node only maintains the general direction** toward the destination and relays the data to the best next-hop neighbor

# Routing Protocol: BATMAN

- To establish the general direction toward a destination:
	- **Better link will provide faster and more reliable** communication
	- **E** Every node periodically sends out broadcast message (Originator Messages) to advertise its existence

# Routing Protocol: BATMAN

- D Look at the configuration files: /etc/default/batmand
- Verify the configuration:
	- **Change the debug level**
	- **Example 1** Change the interface name

## Routing Protocol: BATMAN

#### To run BATMAN on our laptop, define a script like the following:

#!/bin/sh

ifconfig eth1 down iwconfig eth1 mode ad-hoc channel 11 essid "TEST-BATMAN"

ifconfig eth1 up

ifconfig eth1 192.168.13.33 netmask 255.255.255.0 broadcast 192.168.13.255 batmand -d 4 eth1

#### Don't forget:

Use different IP addresses on all the client of your ad-hoc network

## Routing Protocol: BATMAN

#### You should obtain something like:

Interface activated: eth1<br>Using interface eth1 with address 192.168.13.32 and broadcast address 192.168.13.255<br>B.A.T.M.A.N. 0.3.2 (compatibility version 5)

- debug level: 4
- 
- 
- (c) schedule\_own\_packet(): ethl<br>
(c)  $\frac{1}{2}$  (s)  $\frac{1}{2}$  (s) Received RATMAN packet vis NB: 192.168.13.33, IF: ethl 193.168.13.32 (from OG:<br>
(2010) Received RATMAN packet vis NB: 192.168.13.33, 20000 5, tq 255, TTL 50
	-
- [ 950] [ 960] Forwarding packet (originator 192.168.13.33, seqno 5, TQ 0, TTL 49, IDF on) on interface eth1
- [ 960] Received BATMAN packet via NB: 192.168.13.32, IF: ethl 192.168.13.32 (from OG:<br>192.168.13.33, via old OG: 192.168.13.33, seqno 5, tq 0, TTL 49, V 5, IDF 1)<br>[ 960] Drop packet: received my own broadcast (sender: 192.
	- [ 960] [ 1090]

### Routing Protocol: BATMAN

- (iii) Sanding own packet (originator 192.168.13.32, segno 1, 70 255, TTL 50, IDF off)<br>
(n) Inferface ethi<br>
(iii) and the comparable () ethi<br>
(iii) court own heart (schedule\_own\_packet): cld 0, (iii) low 0<br>
(iii) court
	-
	-
	-
	-
	-
- 
- [1110]<br>[1110] Received BATMAN packet via NB: 192.168.13.32, IF: ethl 192.168.13.32 (from OG:<br>193.168.13.32, via old OG: 192.168.13.32, segno 1, tq 255, TT: 50, V 5, IDE 0)<br>[1110] Drop packet: received my own broadcast (sen
- [110]<br>
[1210] Received BATMAN packet via MB: 192.168.13.33, IF: eth1 192.168.13.32 (from OG:<br>
192.168.13.32, via old OG: 192.168.13.32, seqno 1, tq 0, TTL 49, V 5, IDF 1)<br>
[210] Count own boast (is\_my\_orig): old = 0, [1210
	-
- $[1\ 120] \mbox{\texttt{Reco}}\xspace\ \text{Re} \xspace\ \text{Re} \xspace\$
- 

# Routing Protocol: BATMAN

(1990) update.<br>
(1990) Updating existing last-hop meighbour of originator<br>
(1990) Updating existing last-hop meighbour of originator<br>
(1990) Update to 192.168.13.33 via 192.168.13.33<br>
(1990) Moding route to 193.168.13.33 v [1870 Necesived BATMON packet via MB:192.168.13.23 (27 estat 192.168.13.23 (from OG:<br>192.168.13.33, via old OG: 193.168.13.33, segop 6, rq 10, rTL 49, v 5, IDF:1)<br>1930 New packet received my own broadcast (sender 192.168.1

# Routing Protocol: BATMAN

- 
- 
- 
- 
- 
- (2180) Smoothee ethic (strigted<br>critical (2110) Smoothee (criginator 192.168.13.32, seepo 2, TQ 255, TTL 50, IDF off)<br>(2110) Scheming-count (1: ethical (2010) Compare based (1: ethical (2110) new -1<br>(2110) Scheming-count
	-
	-

BABEL

### Routing Protocol: BABEL

- BABEL is proactive routing protocol
- It is based on a loop-free Distance Vector Algorithm
- Information are available at URL: - http://www.pps.jussieu.fr/~jch/software/babel/
- An IETF draft of the protocol is available at URL:
	- https://datatracker.ietf.org/doc/draftchroboczek-babel-routing-protocol/

# Routing Protocol: BABEL

- Babel uses history-sensitive route selection:
	- If there are more than one route, the selected one is the already established path
- Babel execute a reactive update and force a request for routing information when it detects a link failure from one of its neighbors

# Routing Protocol: BABEL

- Look at the configuration files: /etc/babeld.conf
- Verify the configuration, put something like:

interface eth1 wired false

### Routing Protocol: BABEL

#### To run BABEL on our laptop, define a script like the following:

#!/bin/sh

iwconfig eth1 mode ad-hoc channel 11 essid "TEST-BABEL"

ifconfig eth1 up

- ifconfig eth1 192.168.13.32 netmask
- 255.255.255.0 broadcast 192.168.13.255

babeld -d 5 eth1

#### Don't forget:

Use different IP addresses on all the client of your ad-hoc network

## Routing Protocol: BABEL

#### You should obtain something like:

Adding natuork ethi.<br>Noti allo termine and the state of the 12145:0 17699 1271282059 from babal-state.<br>Noticad fitndare change for ethi.<br>Noticad fitndare damage for ethi.<br>Noticad fitndare damage for ethi.<br>Noticad: 2131carf

" 1), Netlink message: [multi] (done)

Sending hello 27317 (400) to eth1. sending request to eth1 for any. Noticed IPv4 change for eth1. Sending self update to eth1. Sending update to eth1 for any.

Checking Kernel routes.<br>Netlink message: [multi] (mag -> \*found address on interface lo(1): 127.0.0.1<br>" 1), [multi] (mag -> \*found address on interface ethl(3): 192.160.13.32<br>" 1), [multi] (mag -> \*found address on interfa

Netlink message: [multi] (msg -> "" 0), [multi] (msg -> "" 0), [multi] (msg -> "" 0), [multi] (msg -> "" 0), [multi] (msg -> "" 0), [multi] (msg -> "" 0), [multi] (msg -> "" 0), [multi] (msg -> "" 0),

#### Routing Protocol: BABEL

Netlink message: [multi] (done)

Nelink message: [multi] (mag -> "Add kermel route: dest: :rffff:193.18.13.0/120 gw: ::<br>| metric: 0 if: ethi (proto: 2, type: 1)\* l), [multi] (mag -> "" 0, [multi] (mag -> "" 0),<br>| hulling| mag -> "" 0, [multi] (mag -> "" 0

- 
- 
- (flushing 12 buffers bytes on eth)<br>
(flushing 12 buffers bytes on eth)<br>
(flushing 20 buffers bytes on eth)<br>
(flushing 10 buffers bytes on eth)<br>
Sanding helia 27138 (600) to eth).<br>
Sanding helia 27138 (600) to eth).<br>
Sandi
- 
- 
- 

# Routing Protocol: BABEL

My id 02:11:os:ff:fecs9:49:32 augno 1700<br>
My ideal (20:12:os:ff:fess9:49:32 augno 1700<br>
19:21:os:ff:fess1:24:os:ff:fess1:24:os:ff:fess1:24:os:ff:fess1:24:os:ff:fess1:24:os:ff:fess1:24:os:ff:fess1:24:os:ff:fess1:24:os:ff:f

My id 02:13:os:ff:fe:d9:49:52 segno 17700<br>Neighbour fe80::224:d6ff:fe71:a7e0 dev eth1 reach c000 rxcost 511 txcost 1023.<br>192.168.13.32/32 metric 0 (exported)<br>192.168.13.33/32 metric 0 (exported)<br>192.c68.13.33/32 metric 201

The Report

#### The report

- Setup an Ad-Hoc network with 2/3/4/… laptops
- Test at least two of the Multi-Hop routing protocol
- Test the throughput using netperf/iperf and using ping to verify the number of hop
	- $\blacksquare$  Try to setup a testbed with 1, 2, 3, ... hops
	- **Verify the bandwidth for all the possible couple** of destination (1, 2, 3, … hops)

### The report

- Optional:
	- Evaluate the ratio between 1 hop and 2/3/... hops throughput obtained in the previous test.
	- **Run the previous test changing the rate of the** wireless card involved into the test.
	- **Evaluate again the ratio between 1 hop and** 2/3/… hops throughput.
	- There is any difference?

#### The report

#### Optional:

- **Run a 2 hops test with just 3 laptops**
- **Run the same test as before, using 4 laptops** (you have two laptops available ad intermediate node)
- **There is any difference in the performance? How** many times the routes changes during the second test?

#### The report

#### Optional:

- In a 2/3 hop scenario stop one of the node involved in the test and verify how long it takes to find the new route
- Optional:
	- Implement the same topology don't using iptables but moving the laptops around the buildng. There is any changes in the throughput?
- An interesting starting point:
	- M. Abolhasan, B. Hagelstein, J. C.-P. Wang. Real-world performance of current proactive multi-hop mesh protocols

#### The report

 When you assign an IP address to the wireless interface, Linux insert a default route for the corresponding network: **mylaptop> sudo ifconfig eth3 192.168.10.100 mylaptop> route –n** Kernel IP routing table

Destination Gateway Genmask Flags Metric Ref Use Iface 192.168.10.0 0.0.0.0 255.255.255.0 U 0 0 0 eth3

 After the configuration of the wireless, remove this route, to assure the correct behavior of the routing protocols: **mylaptop> sudo route del –net 192.168.10.0 netmask 255.255.255.0**

### The report

- Given 3 nodes: A, B, C
- Using OSLR, we want to force A to communicate with C going through B
- On laptop A: **iptable -A INPUT –s xc.yc.zc.w<sup>c</sup> –p UDP –-source-port 698 -j DROP**
- On laptop C: **iptable -A INPUT –s xa.ya.za.w<sup>a</sup> –p UDP –-source-port 698 -j DROP**
- Other solution: iptable -A INPUT -m mac --mac-source A°B°:C°D°:E°F°:G°H°:T°L°:N°N° -p UDP --<br>source-port 698 -j DROP<br>iptable -A INPUT -m mac --mac-source A°B°:C°D°:E°F°:G°H°:I°L°:N°N° -p UDP --<br>source-port 698 -j DROP

### The report

- Given 3 nodes: A, B, C
- Using BATMAN, we want to force A to communicate with C going through B
- On laptop A: **iptable -A INPUT –s xc.yc.zc.w<sup>c</sup> –p UDP –-source-port 1966 -j DROP**
- On laptop C: **iptable -A INPUT –s xa.ya.za.w<sup>a</sup> –p UDP –-source-port 1966 -j DROP**
- Other solution: iptable -A INPUT -m mac --mac-source A°B°:C°D°:E°F°:G°H°:T°L°:N°N° -p UDP --<br>source-port 1966 -j DROP<br>iptable -A INPUT -m mac --mac-source A°B°:C°D°:E°F°:G°H°:I°L^:N°N° -p UDP --<br>source-port 1966 -j DROP

### The report

- □ To drop/reject packets (so we force the use of a multi-hop path):  $\begin{array}{lll} \text{iptable -A INPUT -m mac --mac-source A}^1A^0:B^1B^0:C^1C^0:D^1D^0:E^1E^0:F^1F^0-j\text{ DROP} \end{array}$
- □ To accept packets:
- iptable -A INPUT -m mac --mac-source  $A^1A^0:B^1B^0:C^1C^0:D^1D^0:E^1E^0:F^1F^0-j$  ACCEPT To clear the iptables:
- **iptable -F**